# Visual and Performing Arts

Resources during

COVID-19

Lauren Case, Carla Pleasant - Presenters Kathie Anderson - Facilitator

### Welcome

Today's Topics :

- Introductions
- Identification and Services
- Flipgrid
- Resources and Ideas for serving Visual and Performing Arts (VPA) students

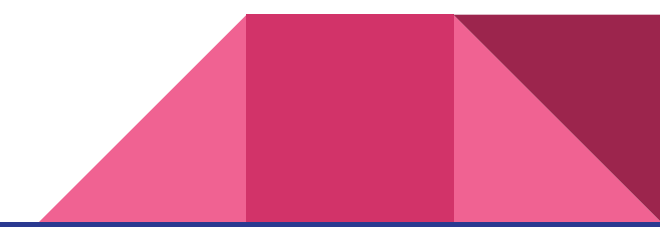

### VPA Identification [704 KAR 3:285 Section 3](https://apps.legislature.ky.gov/law/kar/704/003/285.pdf)

Students must be identified through a evidence of a performance. This must include one of the following:

- auditions
- letters of recommendations
- product or portfolio assessment by specialist t or professional artist.

Evidence may als o include:

- Awards or critiques of performance
- Portfolio of visual or performing arts ability

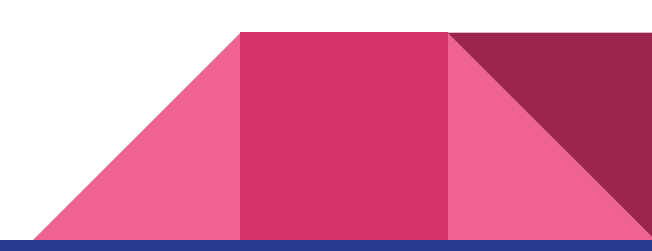

#### Services [704 KAR 3:285 Section 6](https://apps.legislature.ky.gov/law/kar/704/003/285.pdf)

- There must be multiple (minimum of two) services for students in each category a s tudent is identified
- Services must be provided during the regular school day with the exception of academic competitions and extracurricular offerings
- Grouping for ins tructional purpos es and multiple s ervice delivery mus t be us ed
- Grouping s hould be bas ed on s tudent interests, abilities and needs, including s ocial emotional

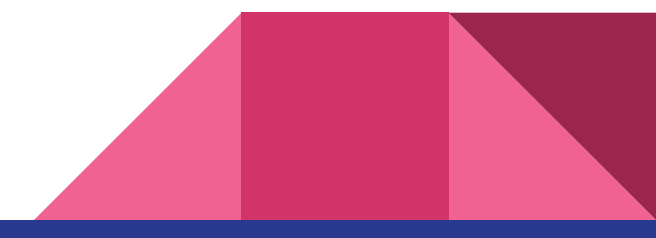

# What is Flipgrid?

Flipgrid is a free platform that allows teachers to post prompts and lets students respond to the prompts with s hort videos . Students can res pond to jus t the teacher or can res pond to each other's videos as well.

Teachers and students can access Flipgrid from any computer or device with a webcam.

Flipgrid's website is **[www.flipgrid.com](http://www.flipgrid.com)**.

To make it even easier to use for teachers to use, Flipgrid is available as an "External Tool" in Canvas and can be shared with Google Classroom.

When you first access the site, it will ask you to create an Educator Account. Login using your teacher email (if you are a Google dis trict, login us ing your Google credentials ). The s ite will as k you a few ques tions about your s chool and how you will us e the program.

Flipgrid does not use your information for spam!!

# Flipgrid Tabs - The Power of Flipgrid!!

- 1. Discussion Your educator dashboard and home page.
- 2. Discovery A searchable database of Topics created by other educators that you can copy and use for your classes!
	- a. Click "Help" and search for "Integration Docs" to find a wealth of Topics for specific content areas!!!
- **3. Activity** Shows the recent activity in all of your Topics and your personal "Achievements " within Flipgrid.
- 4. Mixtapes Here is where you can create video collections from student responses within your Topics !
- 5. Shorts Flipgrid's vers ion of Screencas tify! Here is where you can create ins tructional videos (or any video) for your s tudents !
- **6. GridPals** Connect with other Flipgrid users!

# Flipgrid Basics

**Discussion** - This is your dashboard screen. It shows all of your groups and the main tabs/navigation tools of the site.

Groups - This is where you organize your topics. Groups can be individual classes or can be units of study...your choice! Add **Co-Pilots** (co-teachers/collaborators)!

**Topics** - These are the individual assignments within Flipgrid that are assigned to s pecific Groups. Inside the Topics are your students' video responses.

**Responses** - These are your student submissions.

### Step 1: Create a Group

Click "Add a Group". Groups can be individual units or individual cours es .

- a) You will need to create a name for your Group (Course Name or Unit/Assignment Name)
- b) You can change the "J oin Code" to anything you want! Flipgrid will let you know if it is available to us e.
- c) Add Students Use Student Emails, rather than Student Names. This allows for email sync with Flipgrid.
	- i) In the blue box, make sure your type the entire student email address after the  $\omega$  symbol for your dis trict. For example: @s tu.fayette.kys chools .us
- d) You can duplicate Topics from other Groups or s kip that s tep.
- e) "Share the Group" this is a code you can use to share this Group with individuals.
	- i) Hover over the option icons to see choices.
	- ii) You are not required to share at this time!

## Step 2: Create a Topic (Part 1)

- 1. Click "Add a Topic". Topics are the individual as s ignments .
	- a. Add a title for your topic.
	- b. Add the narrative for your prompt.
	- c. Set "Recording Time" for the length of the video res pons es . Recording times are available from 15 seconds up to 10 minutes in length.
	- d. Option: You can select Closed Captions!
	- e. Topic Moderation
		- i. Off: Only the teacher sees the responses
		- ii. On: Students can see each other's responses
	- f. Add Media Links , if appropriate
	- g. Add "More Options " (s ee next s lide)
- 2. Click "Create Topic"!

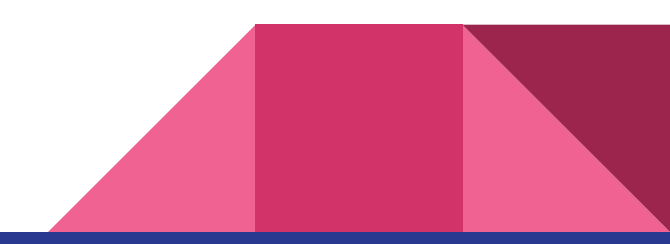

## Step 2: Create a Topic (Part 2- More Options)

Click on "More Options " for additional topic s etup options .

- a. Topic Attachments You can attach up to 9 external links to your topics
- b. Topic Status
	- i. Active Topic is available for res pons es
	- ii. Frozen Topic is no longer accepting res pons es
	- iii. Hidden No one but the teacher can see the Topic
- c. Scheduled Dates You can determine when the topic will be "available" for s tudents to respond.
- d. Topic Features Set teacher email notifications , allow downloading and s haring, or followers .
- e. Video Features Lots of neat features here to cus tomize the videos
- f. Feedback Allows teacher to cus tom create a rubric for the topic!

# Creating a Video in Flipgrid

#### Getting Started - [Students \(Quote from Flipgrid.com\)](https://help.flipgrid.com/hc/en-us/articles/360051542894-Getting-Started-Students)

#### **"When you're in the Flipgrid camera, you can record a video in these 4 easy steps:**

- **1. Tap to record -** Tap the record button on the bottom to start. Add fun stickers, filters, text, and more. Tap the arrow on the bottom right to advance.
- **2. Review your video -** Trim, split, rearrange, or add more. Tap the arrow in the bottom right to advance.
- **3. Take a selfie -** The selfie will be the cover image for your video. Tap the arrow in the bottom right to advance.
- **4. Submit your video -** Edit your name, add a title, or attach a link. Then submit!"

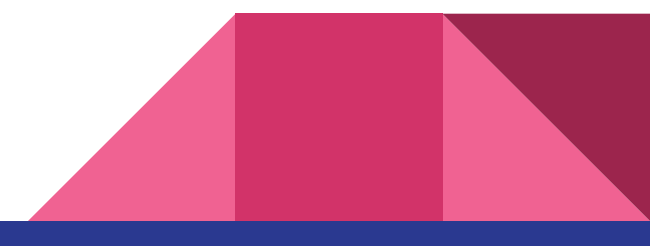

#### Flipgrid Integrates with Canvas and Google Classroom!

Flipgrid Topics can be created from within Canvas !

- **[Flipgrid Canvas Integration Instructions](https://help.flipgrid.com/hc/en-us/articles/115002727834-Canvas-LTI-Integration)**
- Tip! You will need to go into Flipgrid to edit the topic setup options!

Flipgrid Topics (created within Flipgrid) can be shared to Google Classroom!

- Sharing to Google Classroom Video
- Tip! "Copy" the Topic Narrative instructions when you are creating your initial Topic so that you can copy that into the Google Assignment!

# Servicing VPA Identified Students

#### Bitmoji Classrooms

Link to

- **Activities**
- Projects
- **Resources**
- Zoom links

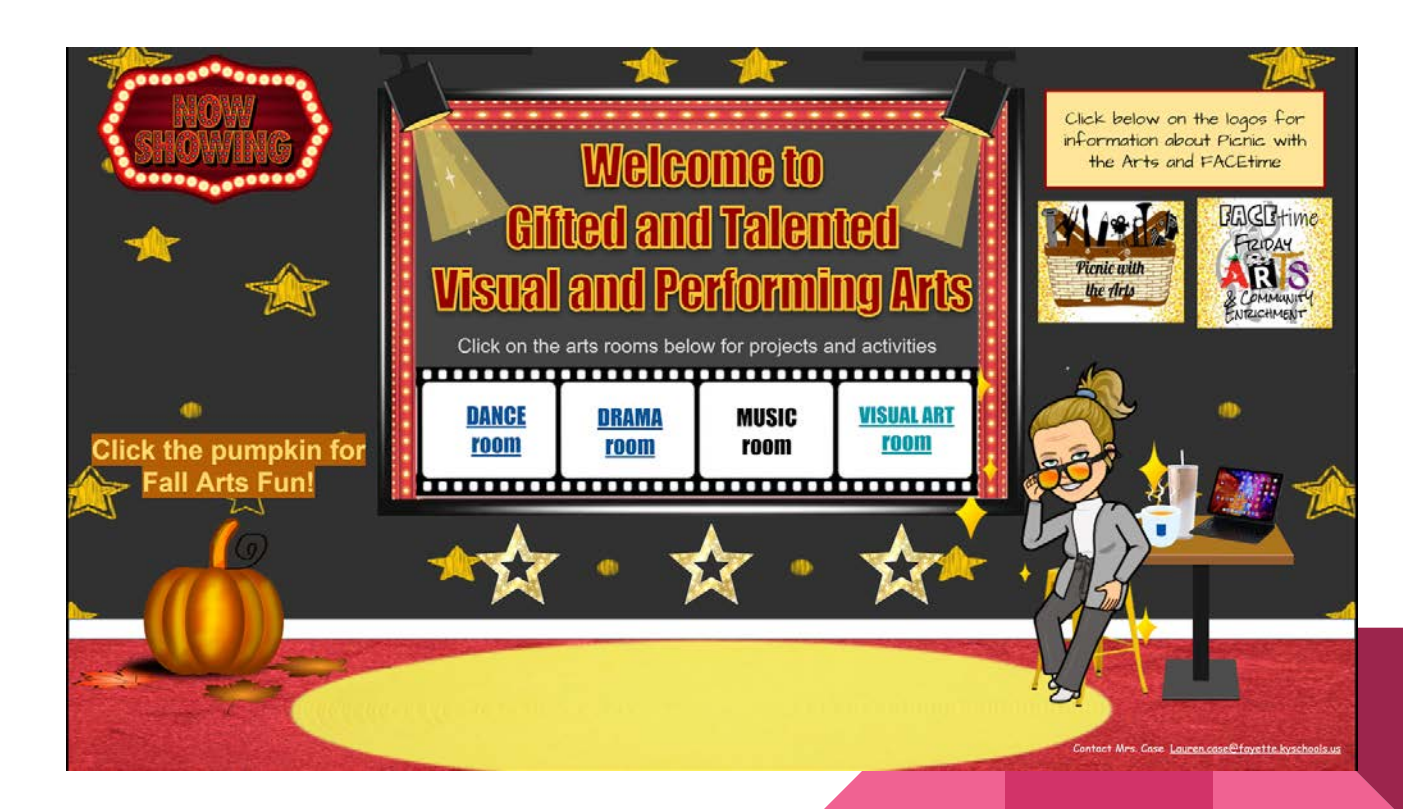

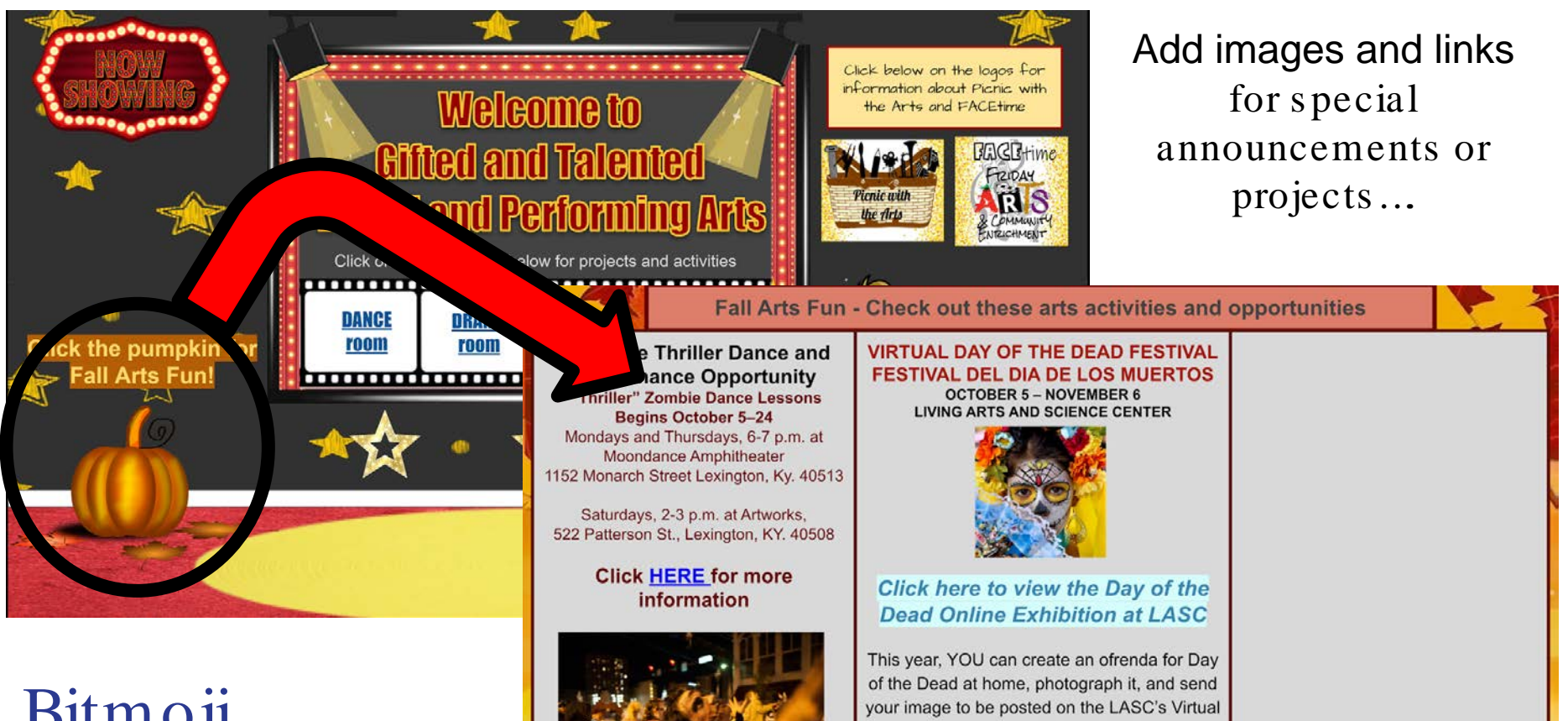

Ofrendas/Altars for Day of the Dead.

Create an ofrenda/altar for a departed family member, friend, or historical figure. Learn more here: Virtual Ofrenda Altar Project

# Bitmoji Landing Page

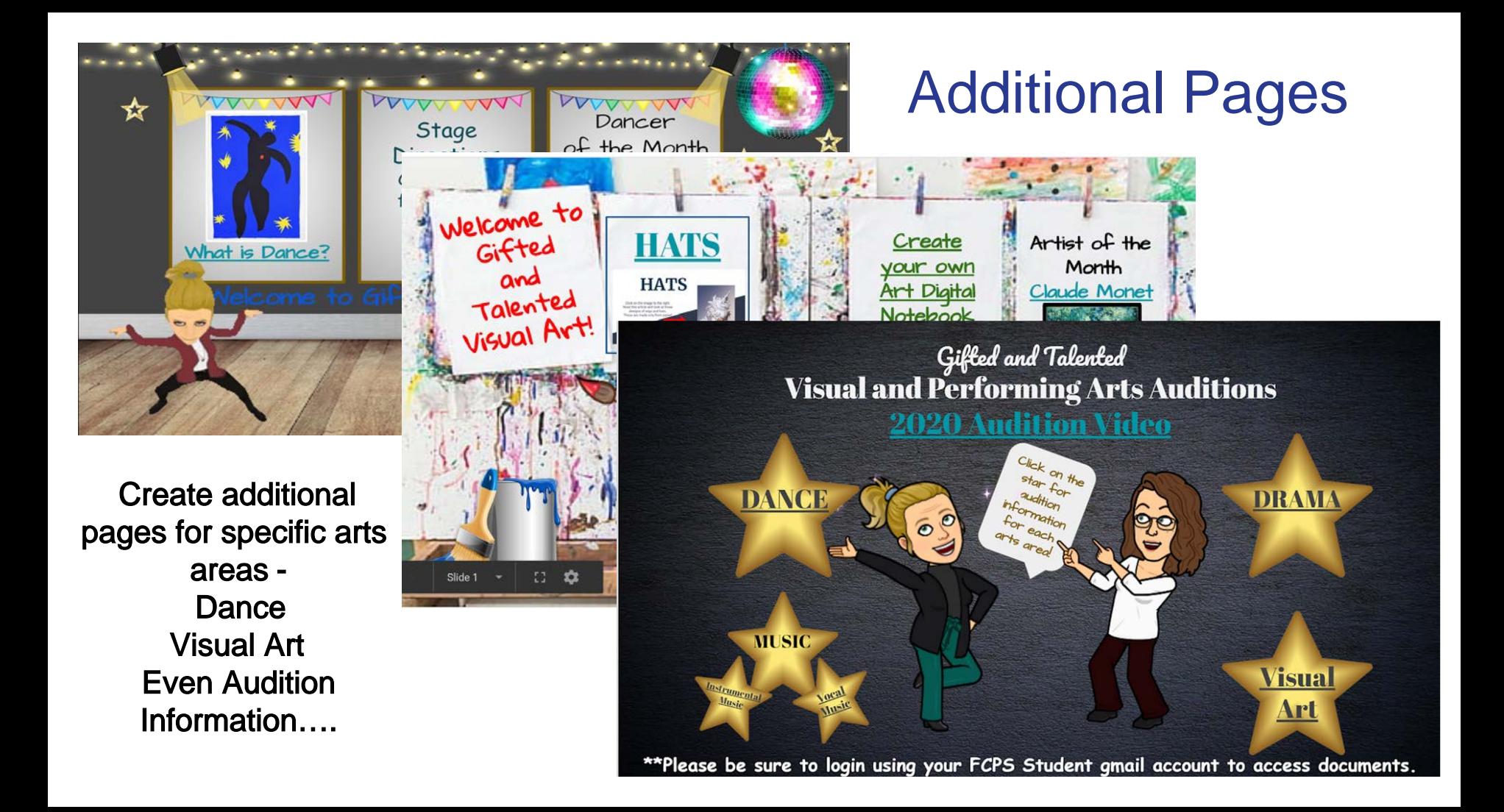

## Links to Projects

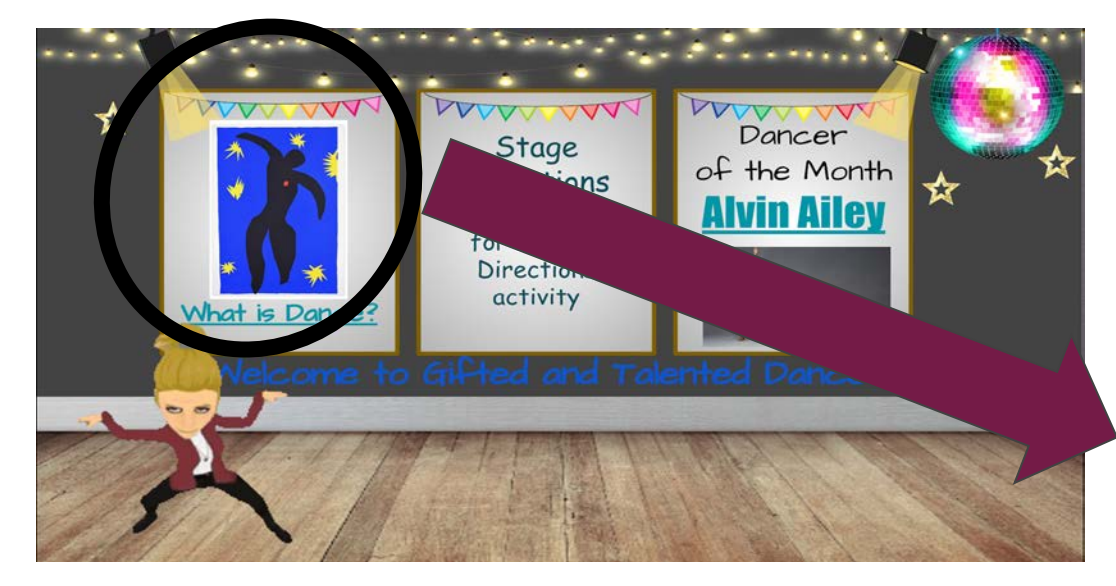

Links to projects and activities that can change and rotate without changing the entire bitmoji clas s room!

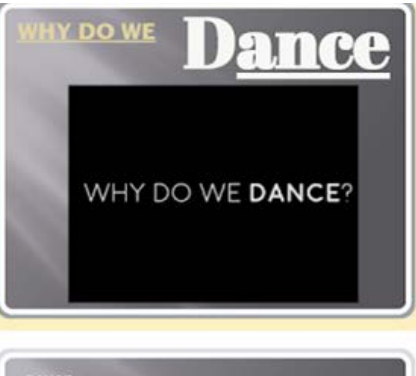

thmically to music, typically following a set ral activity that becomes artistic when it is and formed by the elements of dance and the

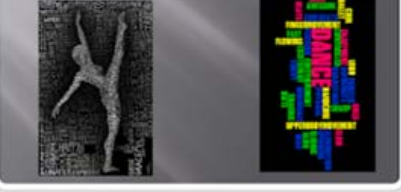

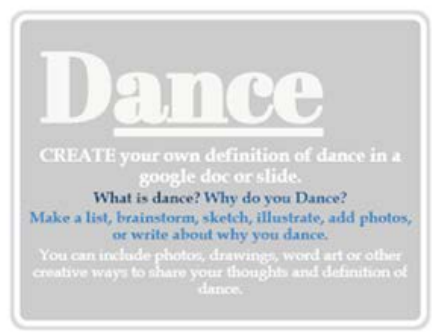

# Collaborating

with

# Community Arts

Picnic with the Arts

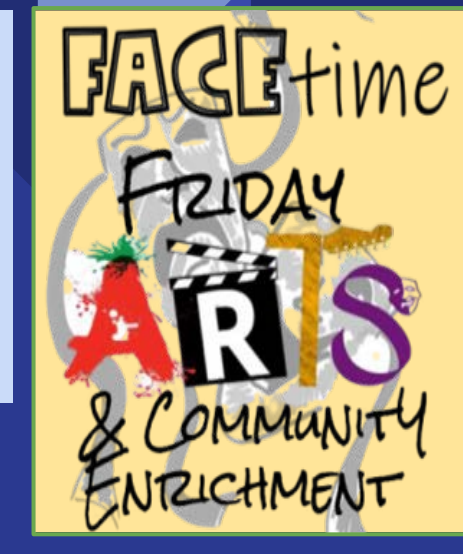

Hosting weekly zooms with community artists, performers and organizations.

Every community has local artists, performers and individuals and groups that would be willing to work with your students. Many organizations in Lexington and Louisville will have virtual options for students as well.

LexArts in Lexington has this teacher's guide: [https://lexarts.org/connect/arts-everywhere-for-students-a-teachers-guide/](https://nam11.safelinks.protection.outlook.com/?url=https%3A%2F%2Flexarts.org%2Fconnect%2Farts-everywhere-for-students-a-teachers-guide%2F&data=02%7C01%7Clauren.case%40fayette.kyschools.us%7Ca96da9d038fd4ecda06008d8647b8b16%7C1cd28031be664a2aa9ce97358c52323e%7C0%7C0%7C637369829280212875&sdata=EC%2BC%2Feq3%2Bojjqv4J52T7XjYxZHZLz3qU2rZ8YnhQitU%3D&reserved=0)

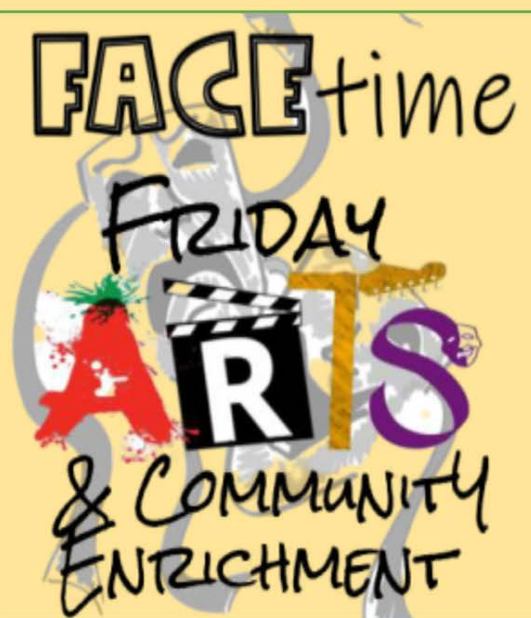

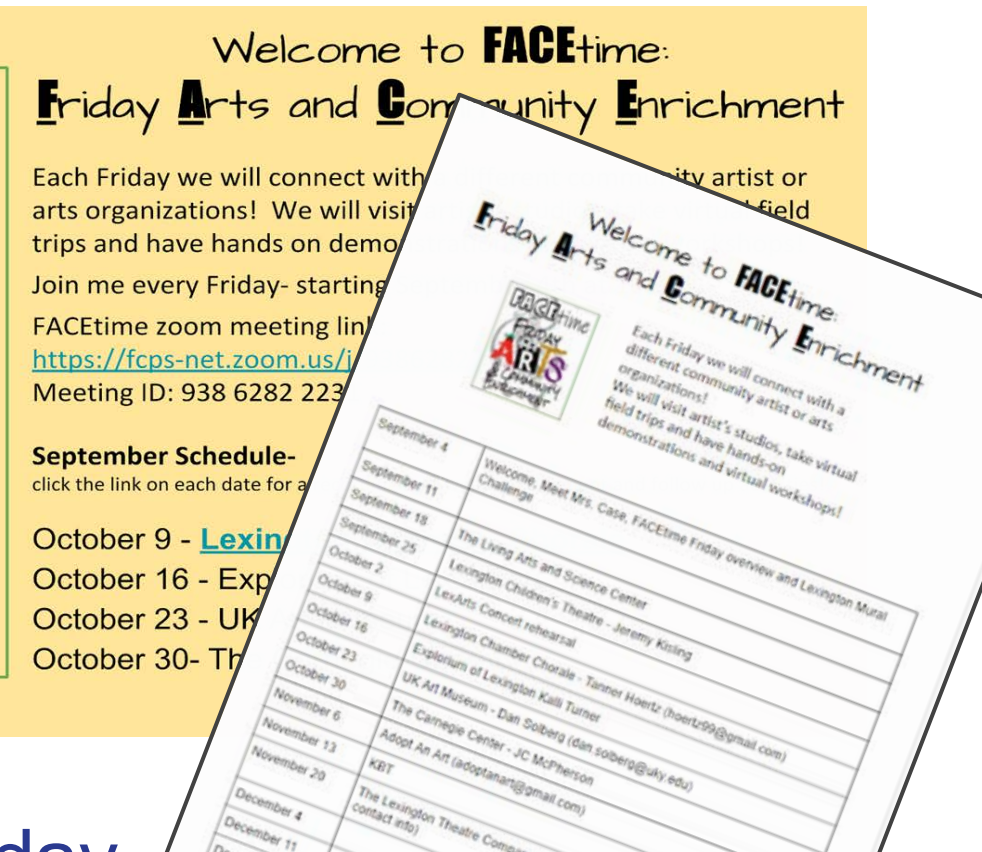

December 18

mpany - Lyndy Franklin Smith (s.

It (sending an email way)

#### FACE Time Friday

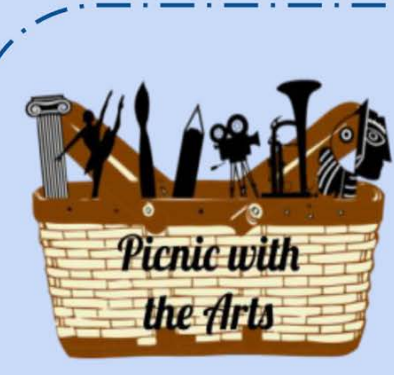

Join Mrs. Case on Wednesdays for

Picnic with the Arts!

NEW time: 12

Pichic with the Arts

Kayla Weber Nord

smor's School for the Arts

These are live zoom session where we can create discuss upcoming projects and activities, vi professional artists and performers and toug week.

**Every Wednesday** 

Join Zoom Meeting: https://fcps-net.zoom.us/j/9227533

Meeting ID: 922 7533 4685

Can't join us? Click **HERE** to see what

Picnic with the Arts

### National Arts Organizations

Kentucky Music Educators Association - music resources for students and educators, guidance for mus ic educators

[National Arts Education As sociation](https://www.arteducators.org/) - advances vis ual arts education to fulfill human potential and promote global unders tanding

[National Dance Educators Organization](https://www.ndeo.org/) - provides profes s ional development, networking forums , honor s ocieties , journals, res earch and advocacy tools

[Educational Theater Organization](https://www.schooltheatre.org/home) - programs , events , and res ources

### Presenter Contact Information

#### Carla Pleasant (Flipgrid)

Gifted/ Talented Facilitator - SCAPA, Fayette County Public Schools Vis ual/ Performing Arts Repres entative - KDE Gifted/ Talented Advis ory Council Email: [carla.pleas ant@fayette.kys chools .us](mailto:carla.pleasant@fayette.kyschools.us)

#### Lauren Case (Bitmoji Clas s rooms and Community Collaboration)

Vis ual and Performing Arts Specialis t - Gifted and Talented Department - Fayette County Public Schools Email: <u>lauren.case@fayette.kys chools .us</u>

#### Kathie Anderson

GT Program Cons ultant, Kentucky Department of Education Email: [kathie.anders on@education.ky.gov](mailto:kathie.anderson@education.ky.gov) Phone: (502) 564-4970 ext. 4133

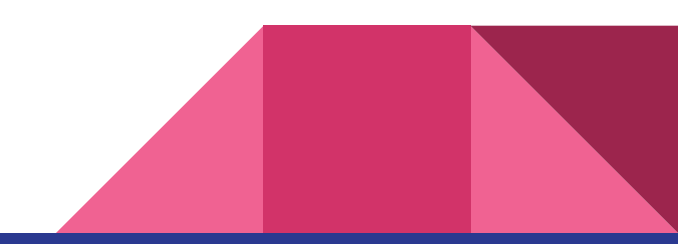